T23398 第二版 / 2024 年 2 月

# **IN SEARCH OF INCREDIBLE**

維修手冊

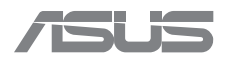

Copyright ©ASUSTeK Computer Inc. All rights reserved. 華碩電腦 股份有限公司保留所有權利。本使用手冊包括但不限於其所包含 的所有資訊受到著作權法之保護,未經華碩電腦股份有限公司( 以下簡稱「華碩」)許可,不得任意地仿製、拷貝、謄抄、轉譯 或為其他利用。

#### 免責聲明

本使用手冊是以「現況」及「以目前明示的條件下」的狀態提 供給您。在法律允許的範圍內,華碩就本使用手冊,不提供任何 明示或默示的擔保及保證,包括但不限於商業適銷性、特定目的 之適用性、未侵害任何他人權利及任何得使用本使用手冊或無法使 用本使用手冊的保證,且華碩對因使用本使用手冊而獲取的結果或 透過本使用手冊所獲得任何資訊之準確性或可靠性不提供擔保。

台端應自行承擔使用本使用手冊的所有風險。台端明確了解並 同意,華碩、華碩之授權人及其各該主管、董事、員工、代理人 或關係企業皆無須為您因本使用手冊、或因使用本使用手冊、或 因不可歸責於華碩的原因而無法使用本使用手冊或其任何部分而 可能產生的衍生、附隨、直接、間接、特別、懲罰或任何其他損 失(包括但不限於利益損失、業務中斷、資料遺失或其他金錢損 失)負責,不論華碩是否被告知發生上開損失之可能性。

由於部分國家或地區可能不允許責任的全部免除或對前述損失 的責任限制,所以前述限制或排除條款可能對您不適用。

台端知悉華碩有權隨時修改本使用手冊。本產品規格或驅動程 式一經改變,本使用手冊將會隨之更新。本使用手冊更新的詳細 說明請您造訪華碩的客戶服務網https://www.asus.com/tw/support/ ,或是直接與華碩資訊產品技術支援專線 0800-093-456 聯絡。

於本使用手冊中提及之第三人產品名稱或內容,其所有權及智 慧財產權皆為各別產品或內容所有人所有且受現行智慧財產權相 關法令及國際條約之保護。當下列兩種情況發生時,本產品將不 再受到華碩之保固及服務:

- (1)本產品曾經過非華碩授權之維修、規格更改、零件替換 或其他未經過華碩授權的行為。
- (2)本產品序號模糊不清或喪失。

#### 服務與支援

請造訪我們的多國語言網站:https://www.asus.com/support/。

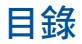

#### 第1章:簡介

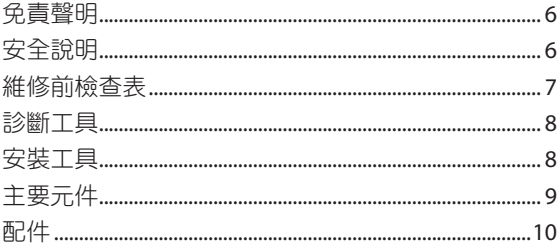

#### 第2章:維修步驟

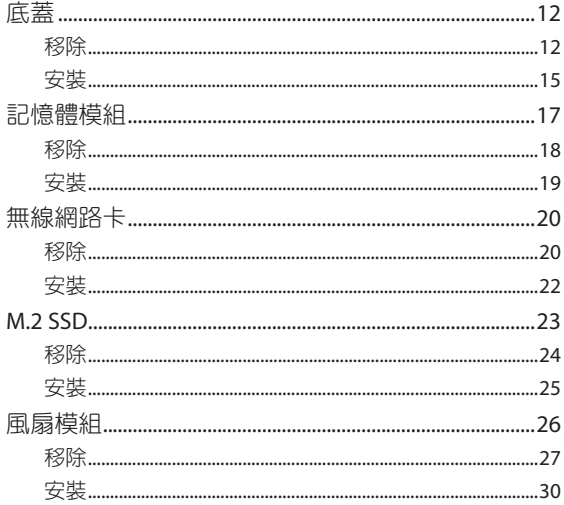

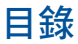

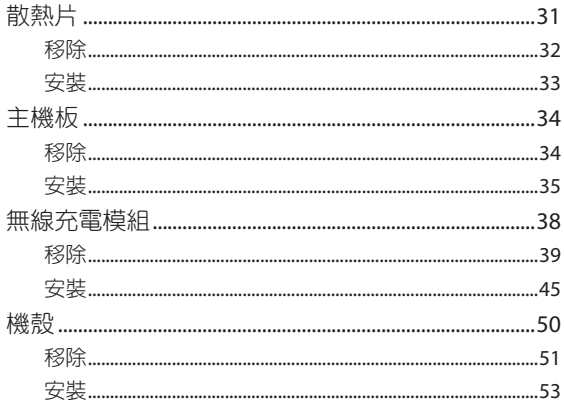

<span id="page-4-0"></span>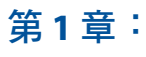

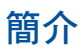

## <span id="page-5-0"></span>免責聲明

華碩對於因安裝和操作不當而造成的直接、間接、有意或無意 的損壞不承擔任何責任。

# 安全說明

- 在拿取元件前,請先在手部套上接地腕帶,或是觸摸安全的接 地物件來避免因靜電對元件造成損壞。
- 請勿讓水或任何液體濺到您的 Chromebox 以避免短路。
- 請摘下手上的戒指、手錶和任何其他金屬物品。
- 拿取元件的邊緣以避免接觸積體電路。
- 在連接交流電源之前,請正確安裝所有元件。
- 請勿使用其他裝置的電源變壓器或電池,以減少因火災或爆炸 而造成人員傷害的風險。僅使用製造商或授權經銷商提供的合 格電源變壓器或電池。
- 拆除纜線之前,請先移除所有固定夾或翻蓋以防止捐壞。
- 以均勻的力道拔除纜線、接頭和電源插座以避免損壞。
- 在 Chromebox 上使用符合規格的螺絲以防止損壞。
- 連接仟何纜線前,請確認纜線方向正確。
- 在您繼續執行每個步驟之前,請對纜線、纜線路由、接頭和螺 絲的外觀拍照,以供日後參考。

# <span id="page-6-0"></span>維修前檢查表

- 1. 在您開始進行任何維修步驟之前,請務必詳閱整本手冊並遵循 所有說明。
- 2. 備份您的 Chromebox。
- 3. 關閉您的 Chromebox。
- 4. 請將您的 Chromebox 放置在平整的表面上。
- 5. 請確認所有連接的周邊設備和纜線都已拔除。

#### 重要!

- 為求最佳的相容性和穩定性,請跟授權經銷商購買本 Chromebox 替換的元件。
- 請造訪華碩網站 http://www.asus.com/tw/ 以取得相容元件列 表的資訊。

#### 說明:

- 圖片僅供參考。
- 本手冊中描述的步驟可能會因型號配置而異,並且可能無法反 映整個維修過程。若您要維修本手冊中未涵蓋的元件,請與授 權之維修中心尋求協助。
- 因為安裝過程之需要,請將所有膠帶、絕緣材料、螺絲和其他 可拆卸物品放置在安全的地方,直到維修步驟完成。

<span id="page-7-0"></span>診斷工具

診斷工具可協助您識別需要更換的元件並確保新安裝的元件 的功能。

關於更多資訊,請造訪 https://www.asus.com.tw/support/ FAQ/1051593。

安裝工具

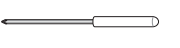

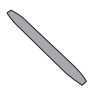

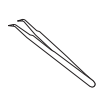

螺絲起子 塑膠刀片 鑷子

<span id="page-8-0"></span>主要元件

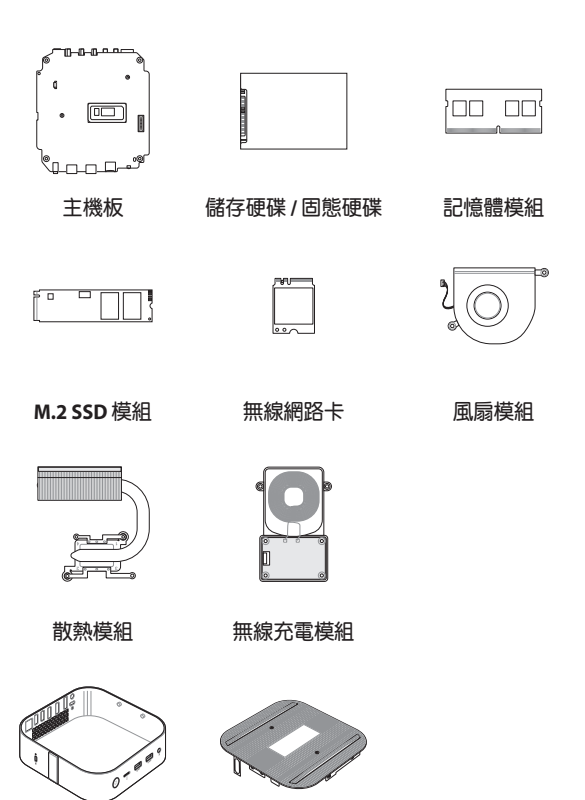

機殼

<span id="page-9-0"></span>配件

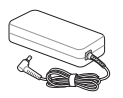

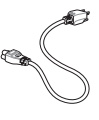

電源變壓器 電源線

# <span id="page-10-0"></span>第 **2** 章:

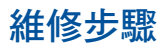

<span id="page-11-0"></span>底蓋

#### 在您開始前

請閱讀 安全說明 和 維修前檢查表。

#### 螺絲列表

 $\bullet$   $\bullet$  M2.5 X 4L (4 顆)

#### 移除

1. 將 Chromebox 正面朝下放置在平整的表面上,然後使用適合 …<br>的工具(如鑷子)將底蓋上每個橡膠條的兩端抬起,以利接 觸螺絲。

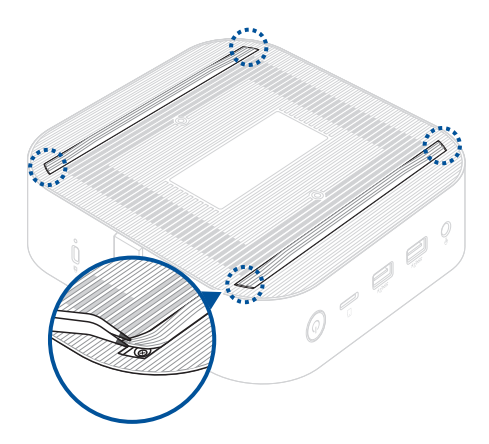

2. 鬆開 Chromebox 底蓋上的螺絲。

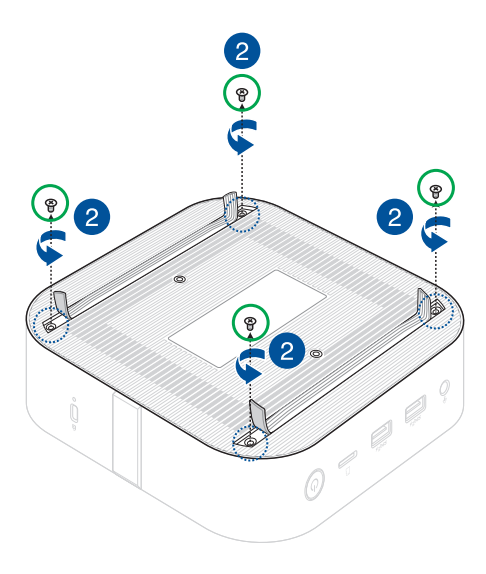

- 3. 如圖示方向,輕輕地並小心地抬起底蓋。
- 4. 找到主機板上的電源纜線並拔除。

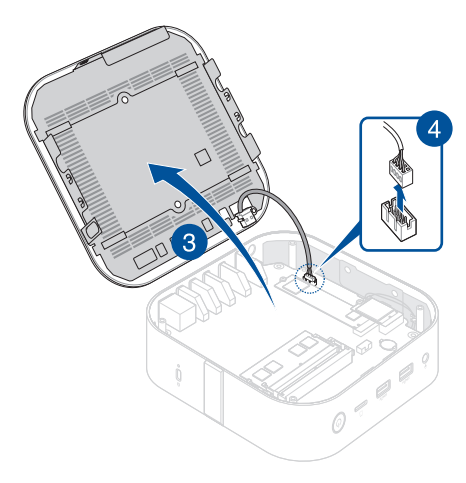

#### <span id="page-14-0"></span>安裝

- 1. 將底蓋的電源纜線連接到主機板上的電源接頭。
- 2. 關閉底蓋。

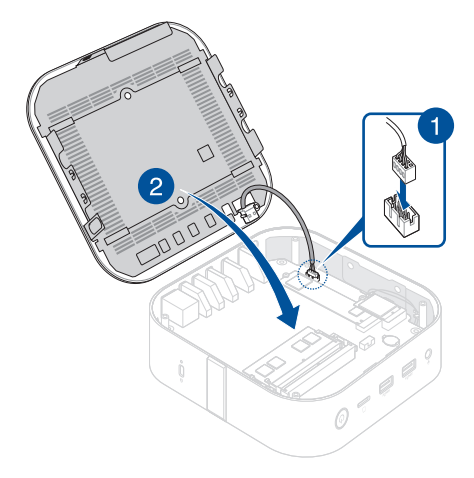

- 3. 使用之前移除的螺絲將底蓋鎖緊。
- 4. 將每個橡膠條的兩端按壓回原位,使其與底蓋表面齊平。

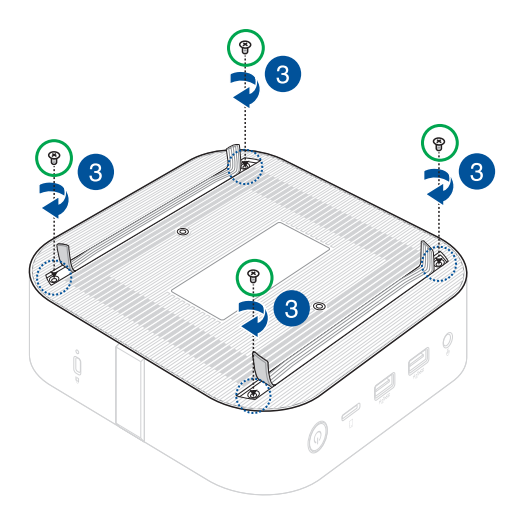

# <span id="page-16-0"></span>記憶體模組

重要!Chromebox 的記憶體插槽只能安裝 DDR4 SO-DIMM 記憶 體模組。

說明:建議您在專業人士的協助下安裝記憶體模組。您也可以造 訪授權之維修中心尋求更多協助。

## 在您開始前

- 1. 請閱讀 安全說明 和 維修前檢查表。
- 2. 移除以下元件:

底蓋

#### <span id="page-17-0"></span>移除

- 1. 同時向外按壓兩個固定夾扣。
- 2. 從插槽中取出記憶體模組。
- 3. 重複相同的步驟來移除其他的記憶體模組。

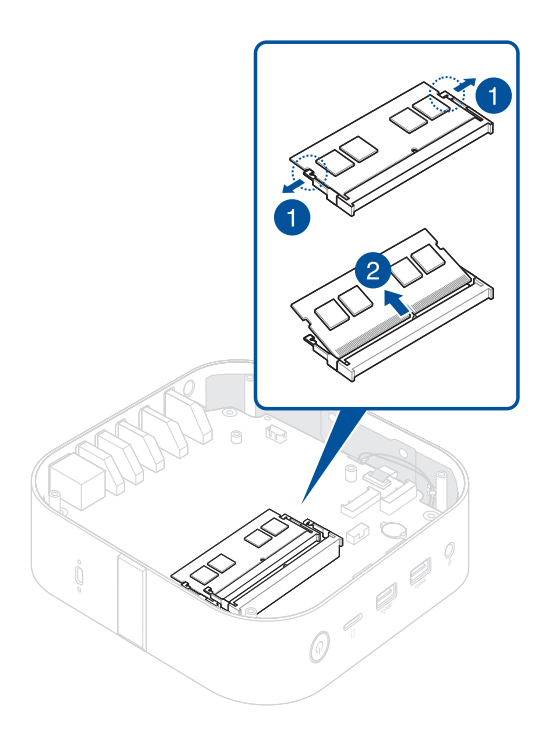

#### <span id="page-18-0"></span>安裝

1. 將新的記憶體模組對準後插入插槽(A),然後將記憶體模組 往下壓(B)直到完全插入。

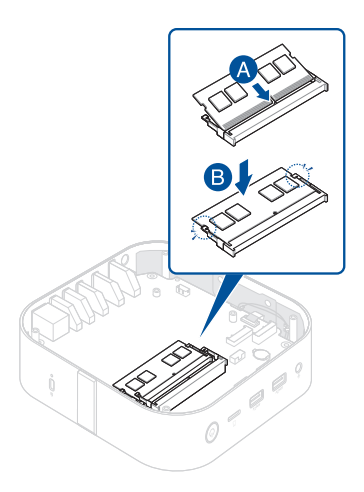

- 2. 重複相同的步驟來安裝其他的記憶體模組。
- 3. 安裝 在您開始前 移除之元件。

# <span id="page-19-0"></span>無線網路卡

### 在您開始前

- 1. 請閱讀 安全說明 和 維修前檢查表。
- 2. 移除以下元件:

底蓋

#### 螺絲列表

移除

如圖所示移除無線網路卡。

 $\bigodot$   $\bigoplus$  M2 X 3L  $(1 1$ 

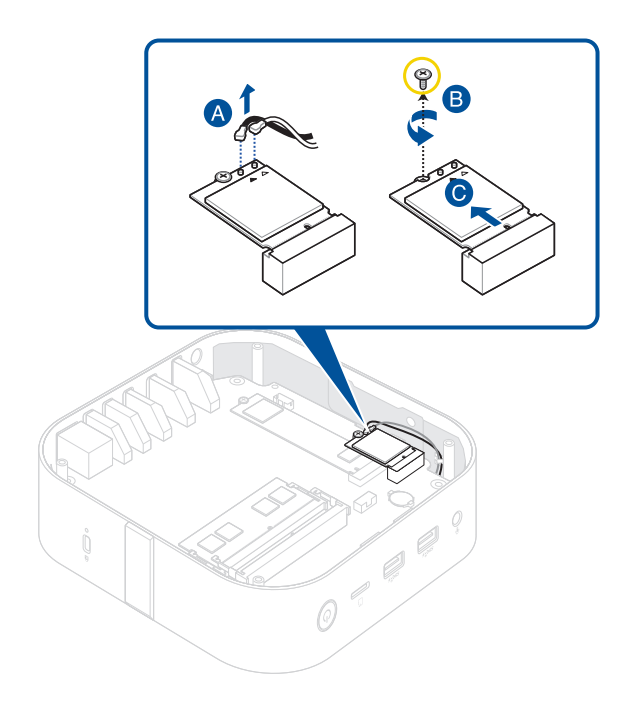

<span id="page-21-0"></span>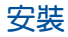

1. 如圖所示安裝無線網路卡。

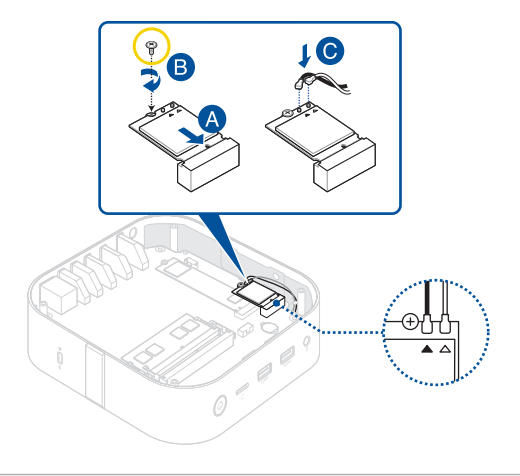

#### 說明:

- 將黑色天線纜線連接至標示黑色三角形的 ▲ 無線網路卡接 頭,將白色天線纜線連接至標示白色三角形的 4 接頭。
- 連接天線至您的無線網卡可加強無線訊號。
- 聽到輕喀聲表示天線已確實地連接至無線網卡。
- 2. 安裝 在您開始前 移除之元件。

## <span id="page-22-0"></span>**M.2 SSD**

#### 在您開始前

- 1. 請閱讀 安全說明 和 維修前檢查表。
- 2. 移除以下元件:
	- 底蓋
	- 無線網路卡(如果已安裝)

#### 螺絲列表

 $\bigodot$   $\bigoplus$  M2 X 3L  $(1, \overline{R})$ 

#### <span id="page-23-0"></span>移除

- 1. 從螺柱中取出螺絲。
- 2. 從機殼移除 M.2 SSD。

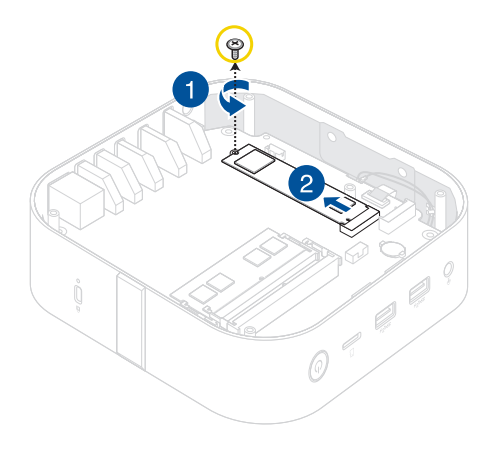

#### <span id="page-24-0"></span>安裝

- 1. 將 M.2 SSD 對準並將其插入。
- 2. 輕輕地將螺柱頂部的 M.2 SSD 向下推,並使用之前移除的螺絲 將其固定。

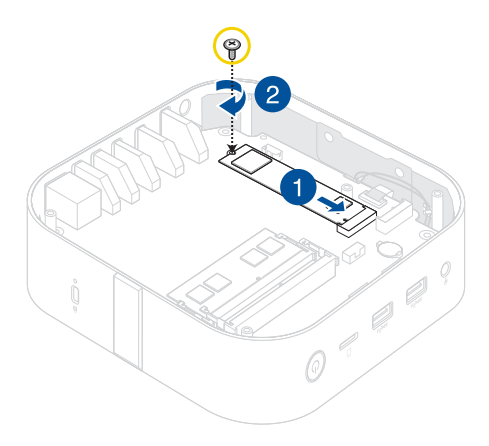

3. 安裝 在您開始前 移除之元件。

# <span id="page-25-0"></span>風扇模組

## 在您開始前

- 1. 請閱讀 安全說明 和 維修前檢查表。
- 2. 移除以下元件:
	- 底蓋
	- 無線網路卡(如果已安裝)

#### 螺絲列表

- $\bullet$   $\bullet$  M2.5 X 4L (4顆)
- $\bullet$   $\bullet$  M2 X 4L (2 顆)

## <span id="page-26-0"></span>移除

1. 移除將主機板固定至機殼的螺絲。

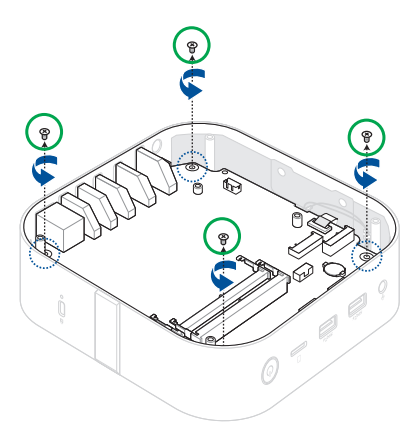

2. 掀開接頭翻蓋 $(A)$ , 並移除 FPC $(B)$ 。

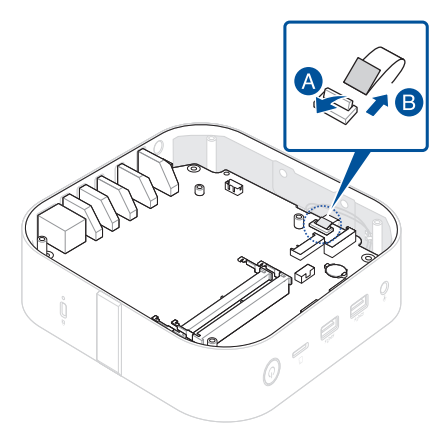

3. 如圖所示移除主機板。

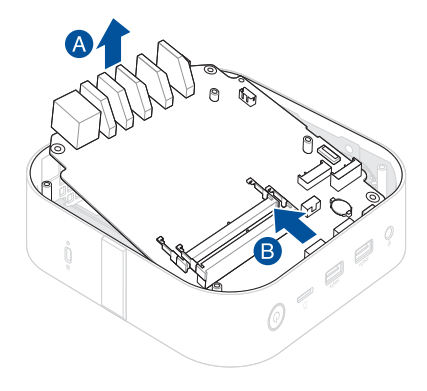

- 4. 將主機板朝下放置。
- 5. 拔除風扇接頭(A),然後移除固定風扇模組的螺絲(B)後, 取出風扇模組(C)。

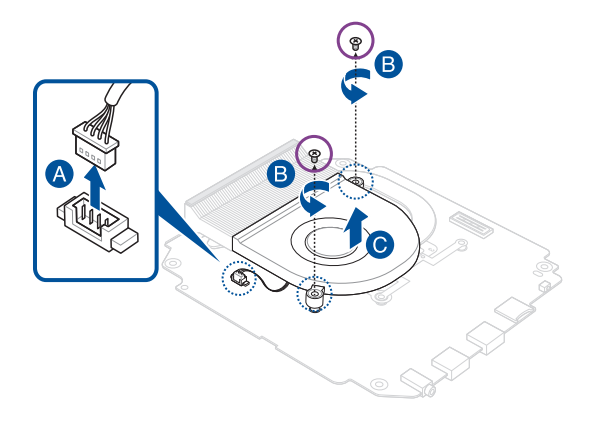

#### <span id="page-29-0"></span>安裝

- 1. 如圖所示,對齊並放置風扇模組。
- 2. 使用之前移除的螺絲將風扇模組鎖緊。
- 3. 將風扇模組的纜線連接到主機板上的風扇接頭。

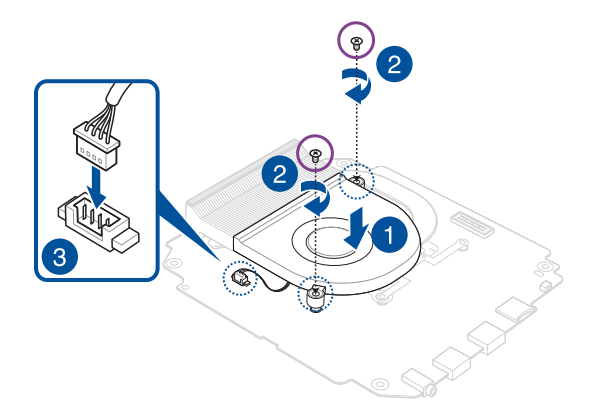

4. 安裝 在您開始前 移除之元件。

# <span id="page-30-0"></span>散熱片

## 在您開始前

- 1. 請閱讀 安全說明 和 維修前檢查表。
- 2. 移除以下元件:
	- 底蓋
	- 風扇模組

#### 螺絲列表

 $\bullet$  **M2 X 4L (4** $$$ )

<span id="page-31-0"></span>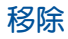

1. 移除固定散熱片的螺絲。

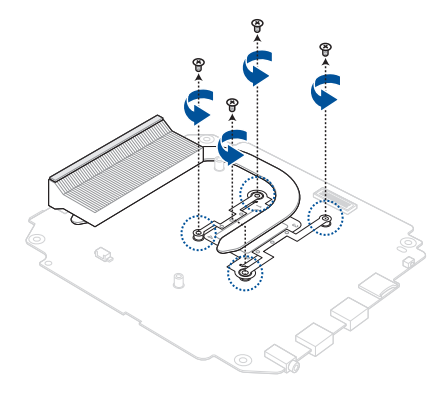

2. 移除散熱片。

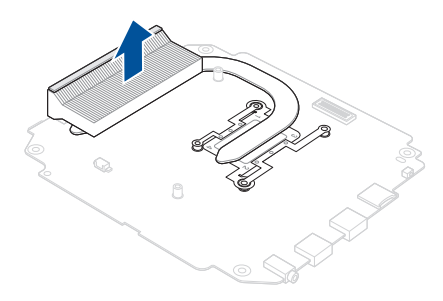

#### <span id="page-32-0"></span>安裝

1. 如圖所示,對齊並放置散熱片,並使用之前移除的螺絲將散熱 片鎖緊。

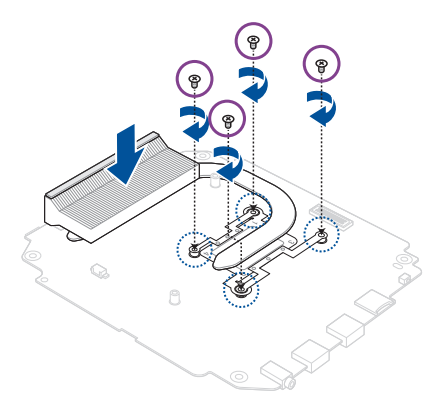

2. 安裝 在您開始前 移除之元件。

<span id="page-33-0"></span>主機板

#### 在您開始前

請閱讀 安全說明 和 維修前檢查表。

說明:建議您在專業人士的協助下更換主機板。您也可以造訪授 權之維修中心尋求更多協助。

#### 螺絲列表

 $\bullet$   $\bullet$  M2 X 4L (4顆)

#### 移除

移除以下元件:

- 底蓋
- 記憶體模組
- 無線網路卡(如果已安裝)
- M.2 SSD(如果已安裝)
- 風扇模組
- 散熱片

#### <span id="page-34-0"></span>安裝

- 1. 安裝以下元件:
	- 散熱片
	- 風扇模組
- 2. 如圖所示,對齊並將主機板放入機殼。

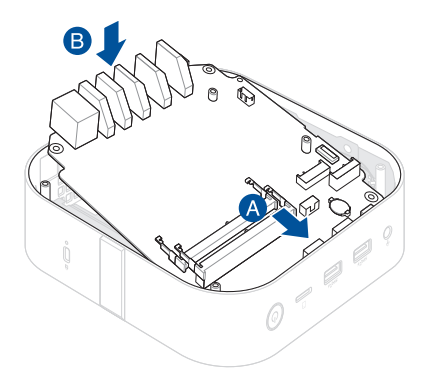

3. 使用之前移除的螺絲將主機板固定至機殼。

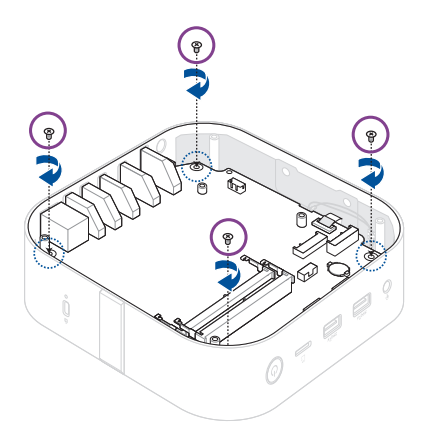

- 4. 將無線充電模組的 FPC 插入主機板上的 FPC 接頭(A),然後 關閉接頭翻蓋(B)。
- 警告!請確認纜線上的 PCB 金手指朝向接頭。

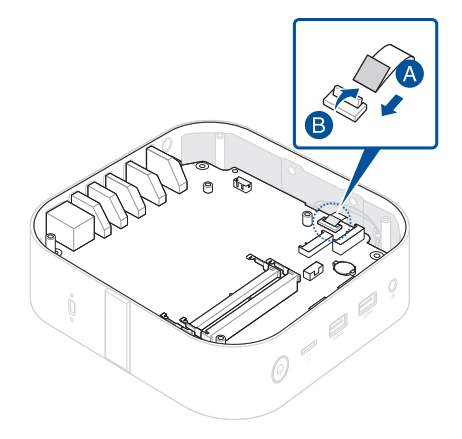

5. 安裝 移除 所卸除之其餘元件。

# <span id="page-37-0"></span>無線充電模組

## 在您開始前

- 1. 請閱讀 安全說明 和 維修前檢查表。
- 2. 移除以下元件:
	- 底蓋
	- 無線網路卡(如果已安裝)

#### 螺絲列表

- $@$   $@$   $M2.5$  X 4L  $(4$   $%$
- $\odot$  ⊕ M2 X 3L  $(6$

## <span id="page-38-0"></span>移除

1. 移除將主機板固定至機殼的螺絲。

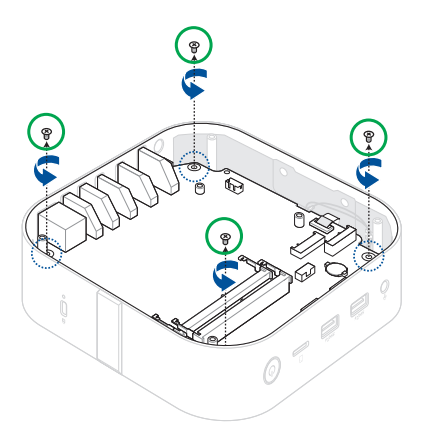

2. 掀開接頭翻蓋 $(A)$ , 並移除 FPC $(B)$ 。

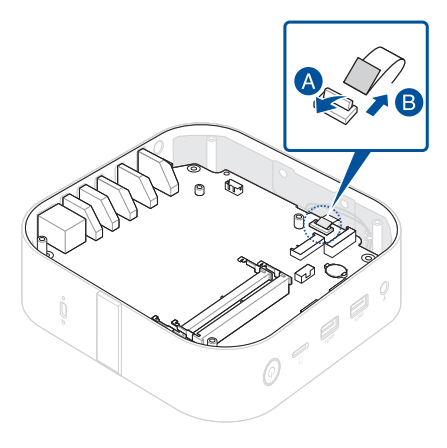

3. 如圖所示移除主機板。

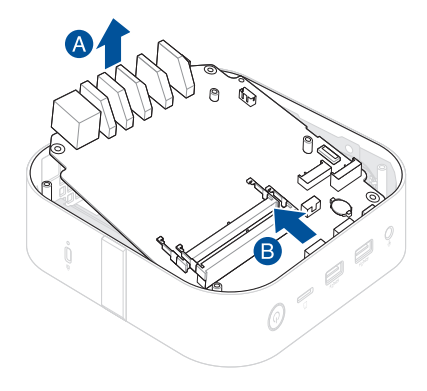

4. 將機殼兩側向外彎曲,鬆開塑膠定位卡榫。

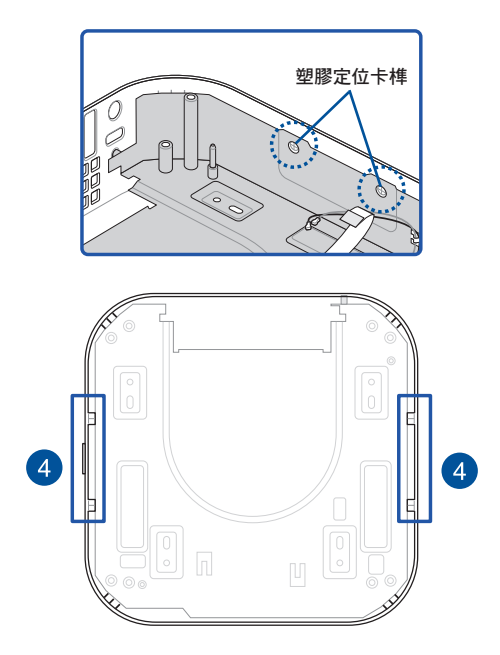

5. 輕輕取出 EMI 保護蓋,確保金屬引導銷離開機殼。

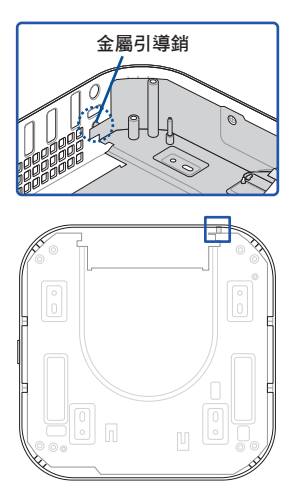

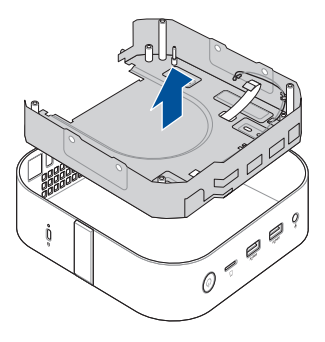

- 6. 將 EMI 保護蓋翻過來,使無線充電模組朝向上方。
- 7. 掀開接頭翻蓋(A),並移除連接無線充電模組的 FPC (B)。

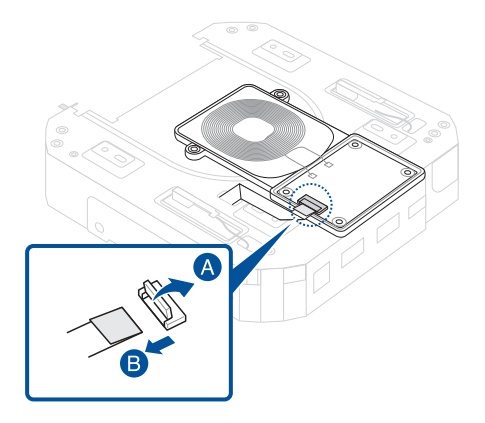

8. 移除固定無線充電模組的螺絲,然後取出模組。

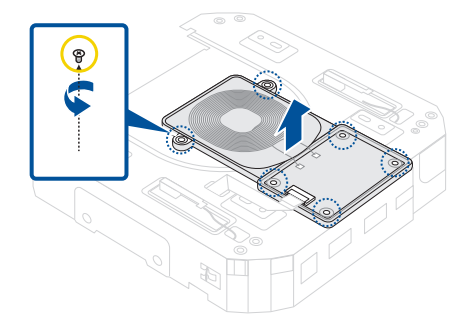

9. 安裝 在您開始前 移除之元件。

#### <span id="page-44-0"></span>安裝

- 1. 如圖所示,對齊並放置無線充電模組。
- 2. 使用之前移除的螺絲將無線充電模組固定至 EMI 保護蓋。

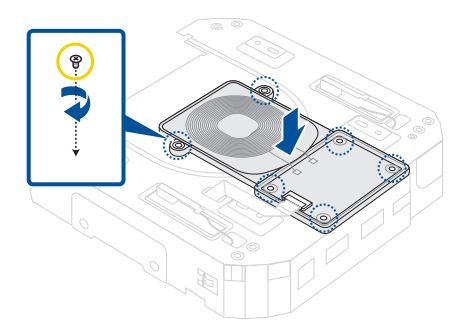

3. 將 FPC 插入無線充電模組的 FPC 接頭。

警告!請確認纜線上的 PCB 金手指朝向接頭。

4. 關閉翻蓋以固定 FPC。

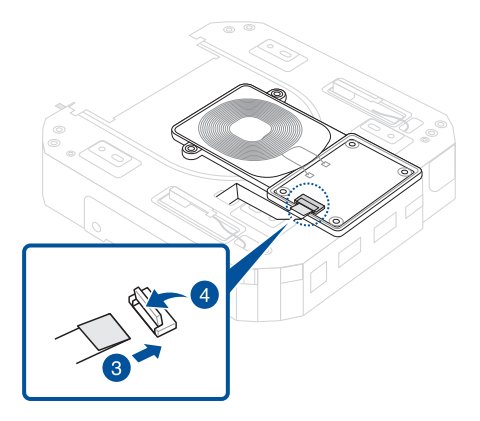

5. 如圖所示將 EMI 保護蓋插入機殼。

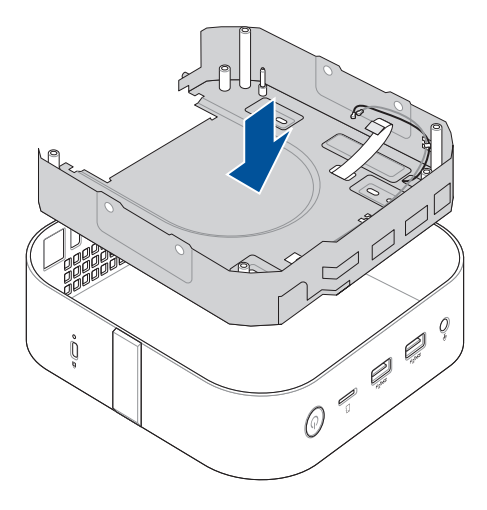

6. 如圖所示安裝主機板。

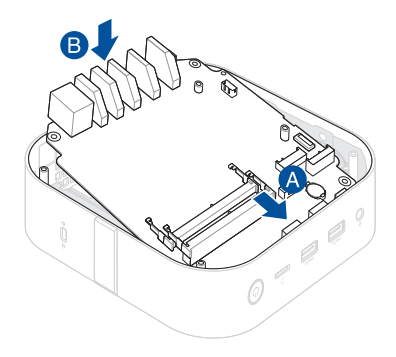

- 7. 將無線充雷模組的 FPC 插入主機板上的 FPC 接頭 (A),然後 關閉接頭翻蓋(B) 。
- 警告!請確認纜線上的 PCB 金手指朝向接頭。

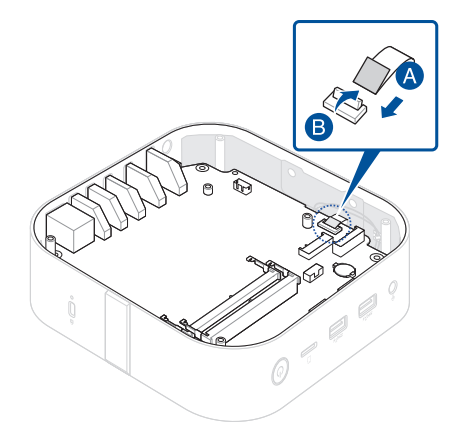

8. 安裝 在您開始前 移除之元件。

<span id="page-49-0"></span>機殼

#### 在您開始前

- 1. 請閱讀 安全說明 和 維修前檢查表。
- 2. 移除以下元件:
	- 底蓋
	- 無線網路卡(如果已安裝)

#### 螺絲列表

- $\bullet$   $\bullet$  M2.5 X 4L (4 顆)
- $\bullet$   $\bullet$  M2 X 4L (4顆)

## <span id="page-50-0"></span>移除

1. 移除將主機板固定至機殼的螺絲。

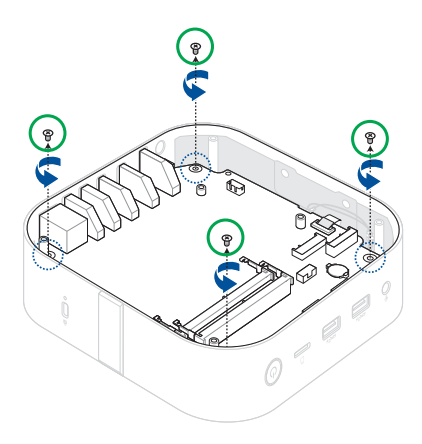

2. 掀開接頭翻蓋 $(A)$ , 並移除 FPC $(B)$ 。

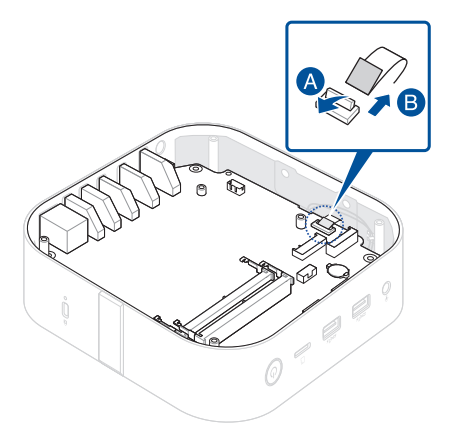

3. 如圖所示移除主機板組件。

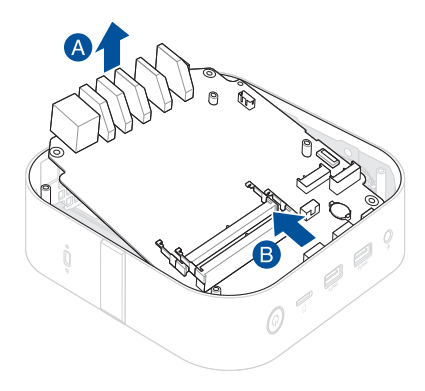

#### <span id="page-52-0"></span>安裝

1. 如圖所示,將之前移除的主機板組件安裝到新機殼中。

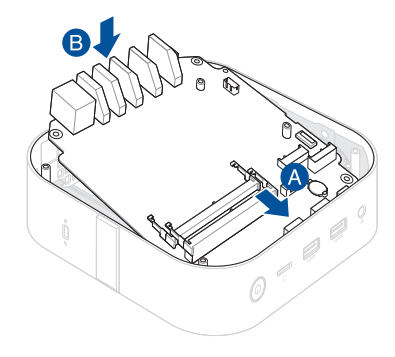

- 2. 將無線充電模組的 FPC 插入主機板上的 FPC 接頭 (A),然後 …………。<br>關閉接頭翻蓋(B)。
- 警告!請確認纜線上的 PCB 金手指朝向接頭。

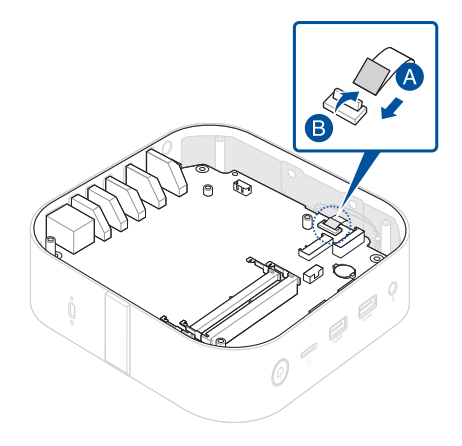

3. 使用之前移除的螺絲將主機板固定至機殼。

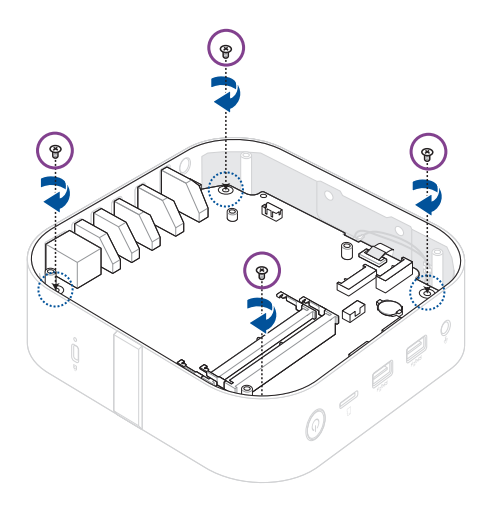

4. 安裝 在您開始前 移除之元件。

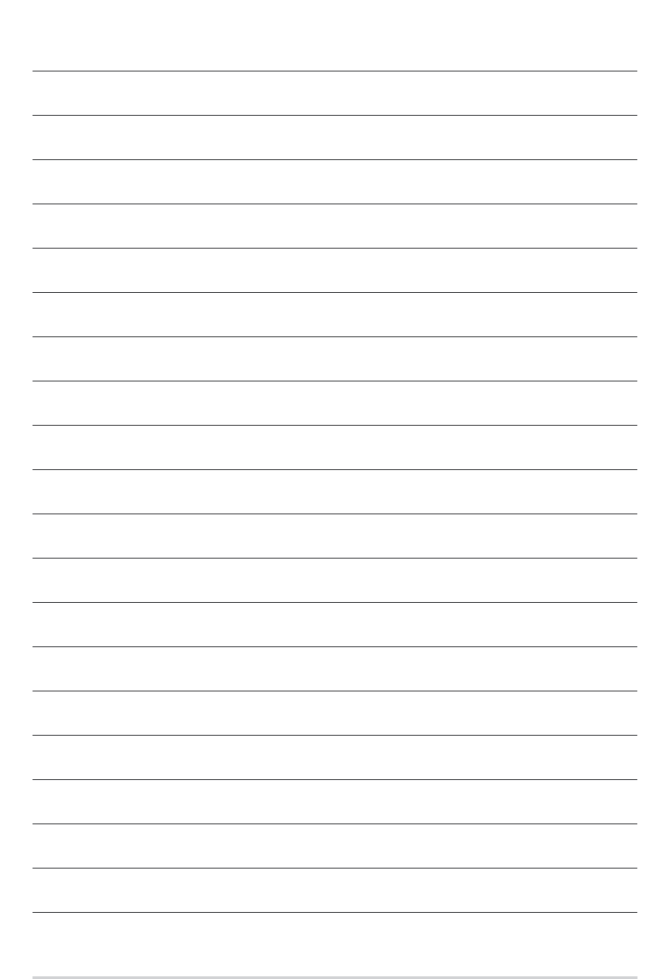